# Search clinic option (by district selection, keyword input or geolocation detection)

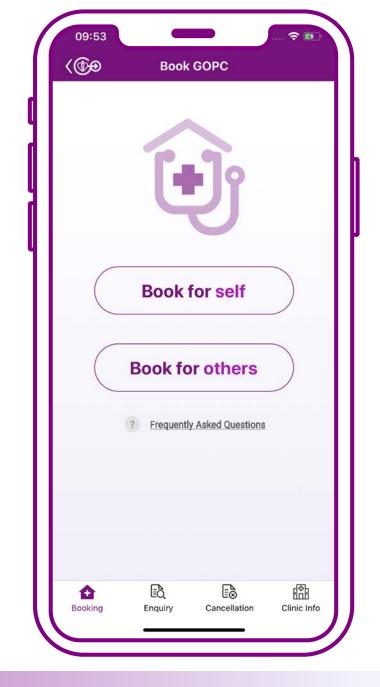

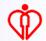

## Search clinic can be used in the following circumstances

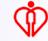

### 1. During the booking process

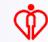

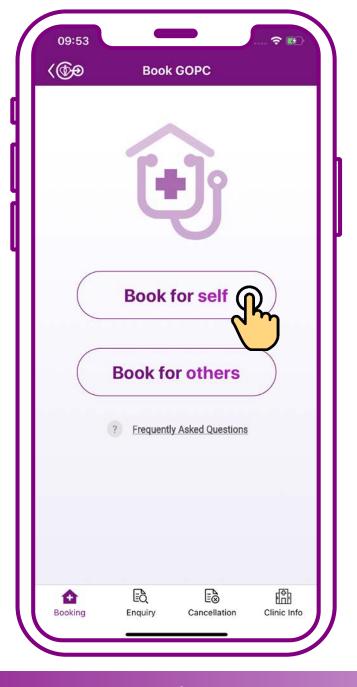

Press "Book for self"

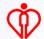

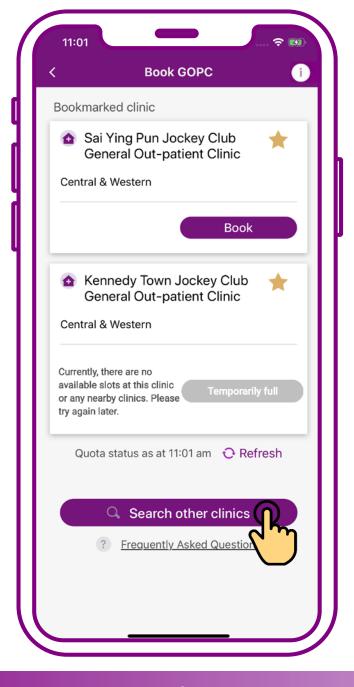

Press
"Search other clinics"

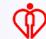

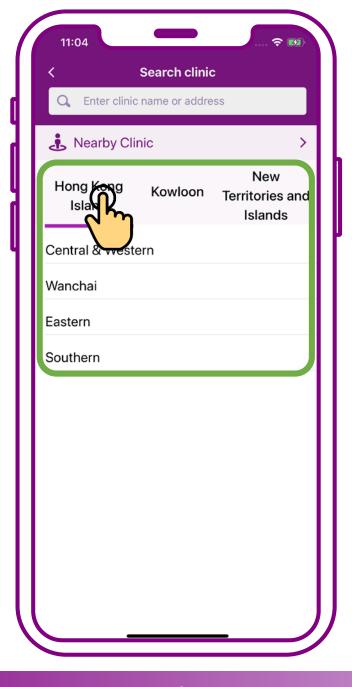

Press the preferred region "Hong Kong Island", "Kowloon", or "New Territories and Islands"

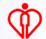

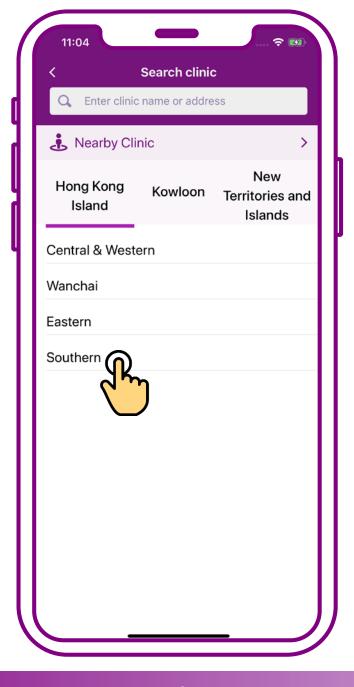

Then press the preferred District e.g. "Southern"

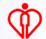

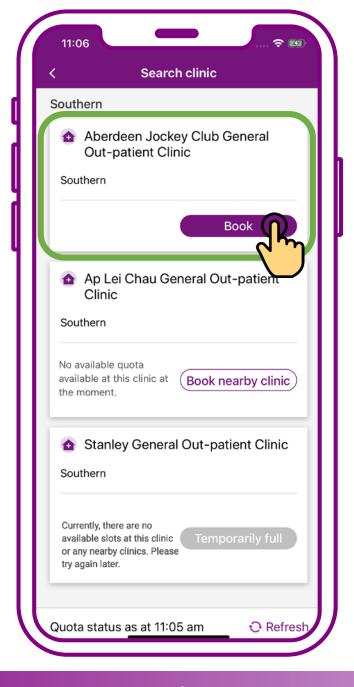

Search completed.
Press "Book"

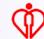

## 2. When enquiring clinic information

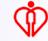

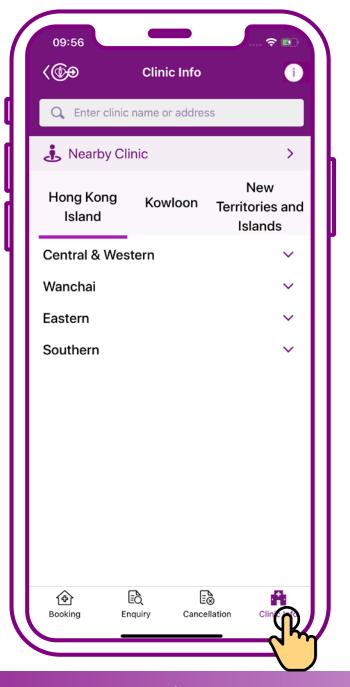

**Press "Clinic info"** 

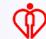

## Search clinic with the following methods

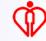

## A. Search by district selection

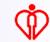

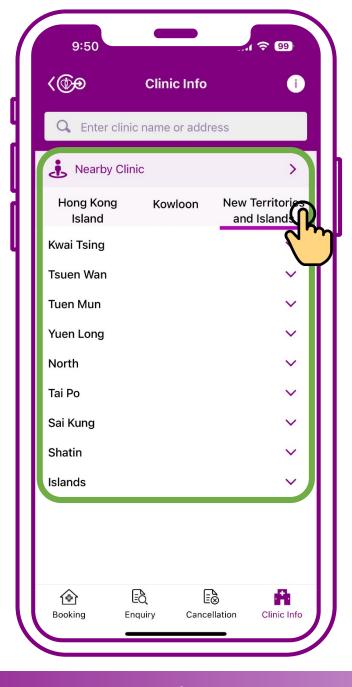

Press the preferred region "Hong Kong Island",
"Kowloon", or "New
Territories and Islands"

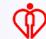

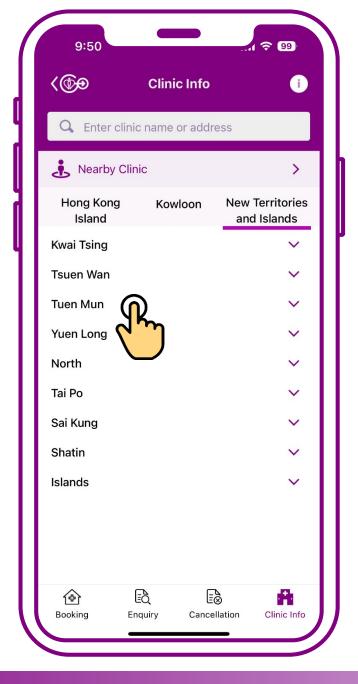

#### Then press the district

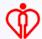

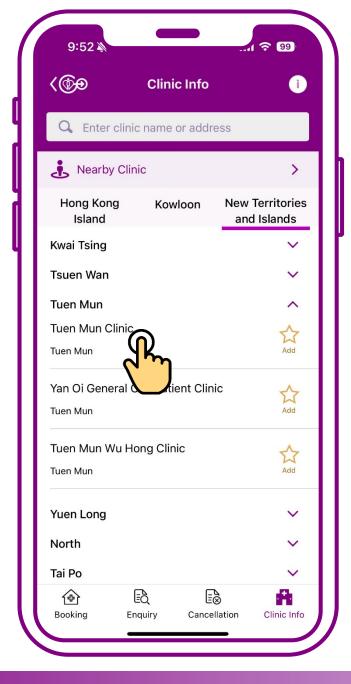

## Select the preferred Clinic

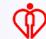

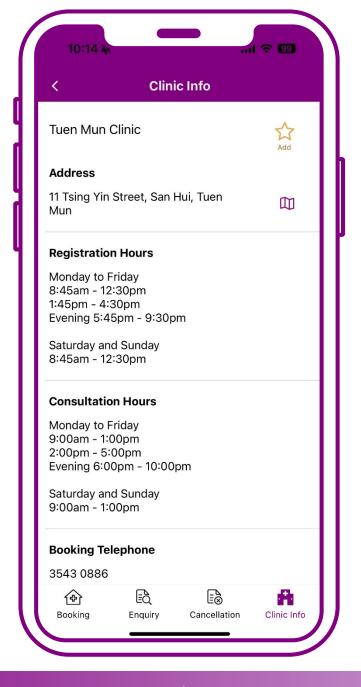

### Search completed

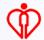

## B. Search by keyword input

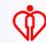

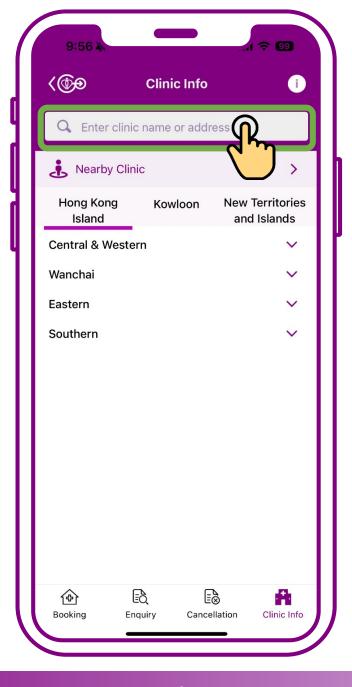

Input the keyword(s), e.g. clinic name or address

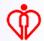

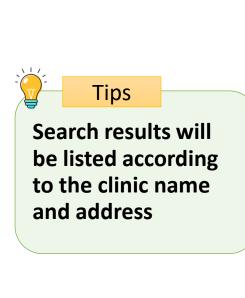

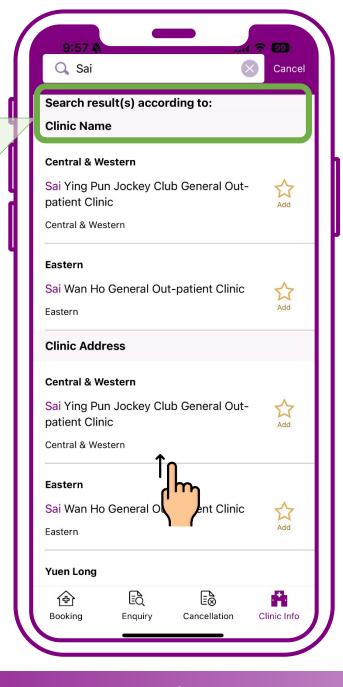

## Swipe up to show more search results

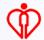

## C. Search by geolocation detection

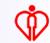

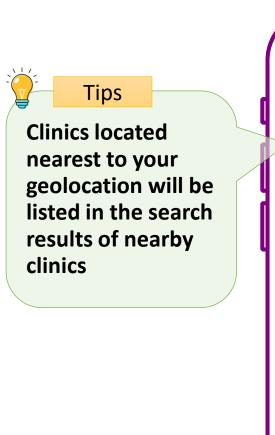

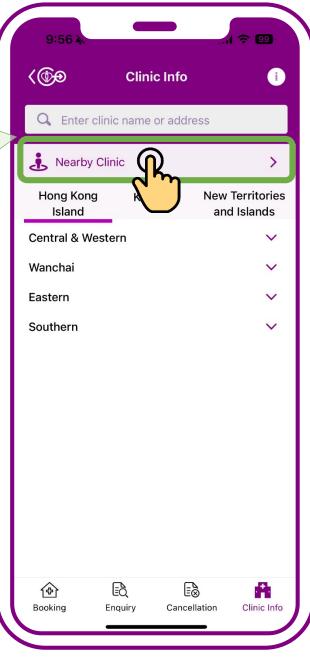

#### Press "Nearby clinic(s)"

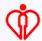

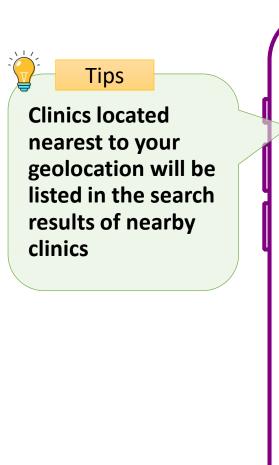

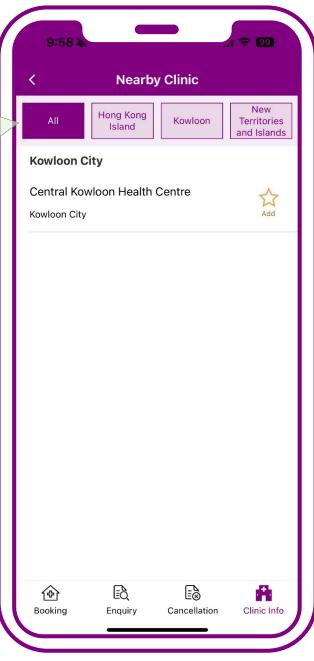

Press "Nearby clinic(s)"

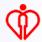

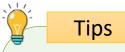

Search results of nearby clinics can also be listed according to regions of Hong Kong Island, Kowloon and New Territories and Islands

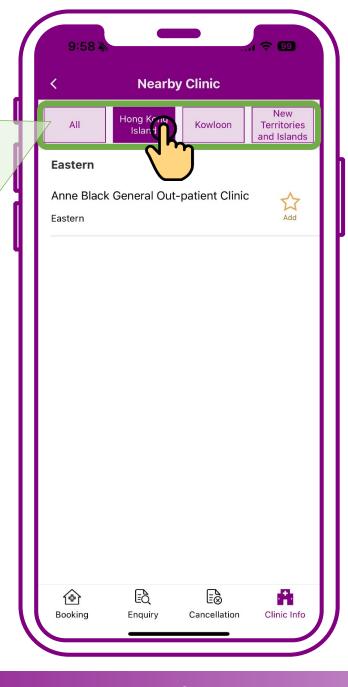

Press the preferred region e.g. "Hong Kong Island", "Kowloon", "New Territories and Islands"

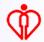

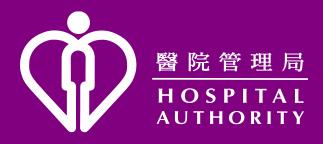